# Dell Latitude E6230/E6330

معلومات حول الإعداد والميزات

**ϮΣل اϟتΤذϳرات**

تحذير <u>:</u> **ϴθΗر ϛلمة** "**ΤΗذϳر**" **إϟى اΣتمال Σدوث οرر Αاϟممتلكات و اϟتόرض λϹاΑة ηخصϴة و اϓϮϟاة**.

6230E Latitude **اϟمϨظر اϣϷاϲϣ واϟخلفϲ ϟلτراز**

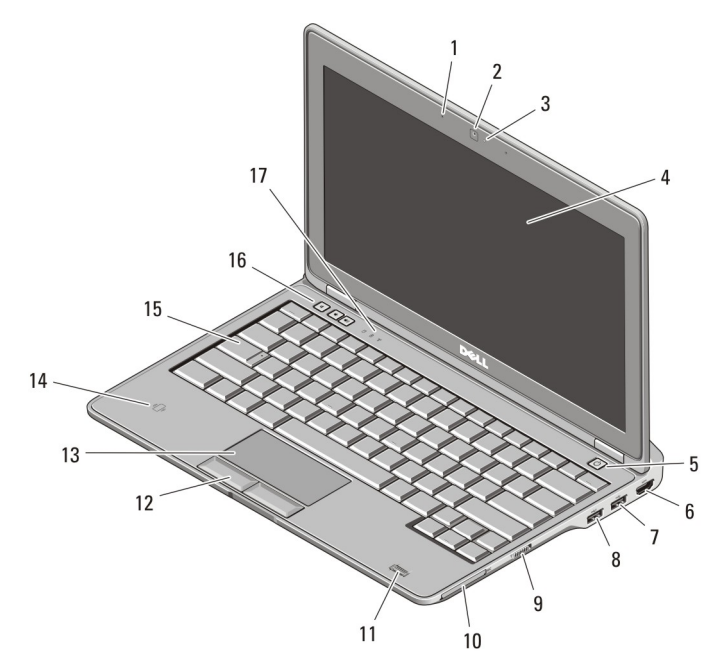

شكل **1**. المنظر الأمامي

- 1. الميكروفون
- 2. الكاميرا (اختيارية)
- 3. مصباح حالة الكاميرا (اختياري)
- 4. شاشة العرض 5. زر التشغيل
- 6. ϣوϞλ HDMI

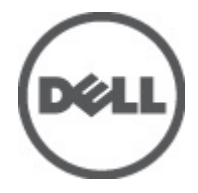

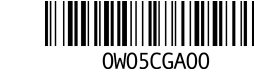

النموذج الرقاب*ي:* P14T, P19S :<br>النوع الرقاب*ي: : P14T001, P19S001*<br>02 -2012

14. قارئ بطاقات ذكية بدون أطراف تلامس 7. موصل USB 3.0 (اختيا*ر ي*) 8. موصل 3.0 USB مزود بالطاقة 15. لوحة المفاتيح 9. مفتاح الاتصال اللاسلكي 16. أزرار التحكم في مستوى الصوت (3) 10. فتحة ExpressCard 17. مصابيح حالة الجهاز 11. فَارِئ بصمات الأصابع (اختياري) 12. أزرار لوحة اللمس (2) 13. لوحة اللمس  $10$  $\overline{q}$ 8 6  $\overline{5}$ 

#### شكل **2**. منظر خلفى

- 1. موصل الشبكة
- 2. مصابيح حالة الجهاز
	- 3. فتحة كابل الأمان
	- 4. موصل الطاقة
	- 5. موصل VGA
- 6. ϣوϞλ 2.0 USB/eSATA
	- **تحذير :** ∕∖∖

**ΐϨΠΗ إϋاϗة Ϩϣاϓذ اϟهϮا˯ و دϊϓ δΟام داΧلها و Ηرك اΗϷرΑة ΗتراϢϛ ϴϓها**. **وΐϨΠΗ ΗخϦϳΰ ϛمبΗϮϴر**Dell الذي بحوزتك في بيئة ينخفض فيها تدفق الهواء - مثل الحقائب المغلقة أثناء تشغيله. قد تودي إعاقة تدفق الـهواء إلى إتلاف الكمبيوتر أو التسبب في اندلاع حريق. يقوم الكمبيوتر بتشغيل المروحة عندما يسخن. الصوت المنبعث من المروحة أمر طبيعي ولا يشير إلى وجود مشكلة في المروحة أو الكمبيوتر.

- -

7. موصل صوت/ميكروفون مجمع

9. قارئ بطاقة الذاكرة الرقمية الأمنة (SD)

8. فتحات التبر بد

10. قارئ البطاقة الذكية

# 6330E Latitude **اϟمϨظر اϣϷاϲϣ واϟخلفϲ ϟلτراز**

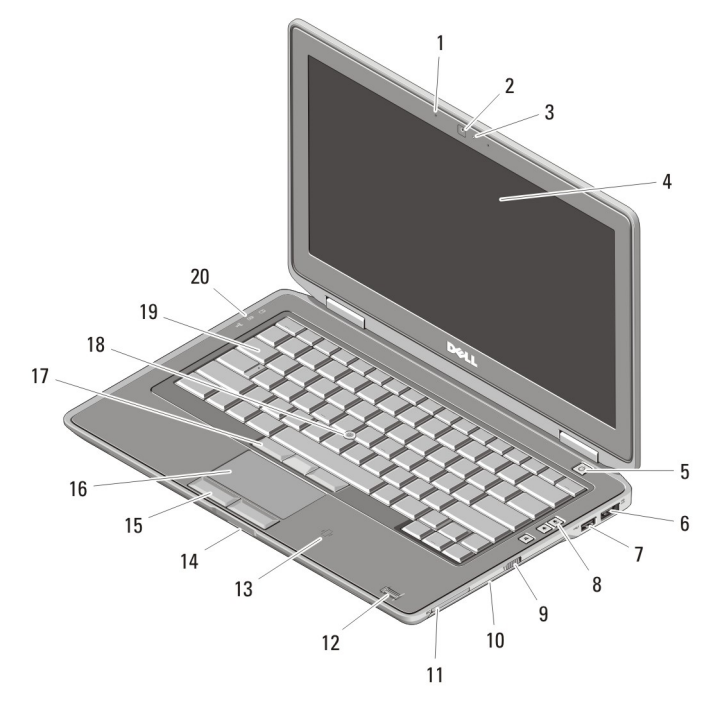

شكل **3.** منظر أمامي

- 1. الميكروفون
	- 2. الكاميرا
- 3. مصباح حالة الكاميرا
	- 4. شاشة العرض
		- 5. زر التشغيل
- 6. ϣوϞλ 2.0 USB/eSATA
- 7. موصل 3.0 USB مزود بالطاقة
- 8. أزرار التحكم في مستوى الصوت
	- 9. مفتاح الاتصال اللاسلكي
		- 10. محرك الأقراص البصرية
			- 11. فتحة ExpressCard
- 12. قارئ بصمات الأصابع (اختياري)
- 13. قارئ بطاقات ذكية بدون أطراف تلامس (اختيار ي)
- 14. قارئ بطاقة الذاكرة الرقمية الآمنة (SD)
	- 15. أزرار لوحة اللمس (2)
		- 16. لوحة اللمس
	- 17. أزرار عصا التعقب (3)
		- 18. عصا النعقب
		- 19. لوحة المفاتيح
		- 20. مصابيح حالة الجهاز

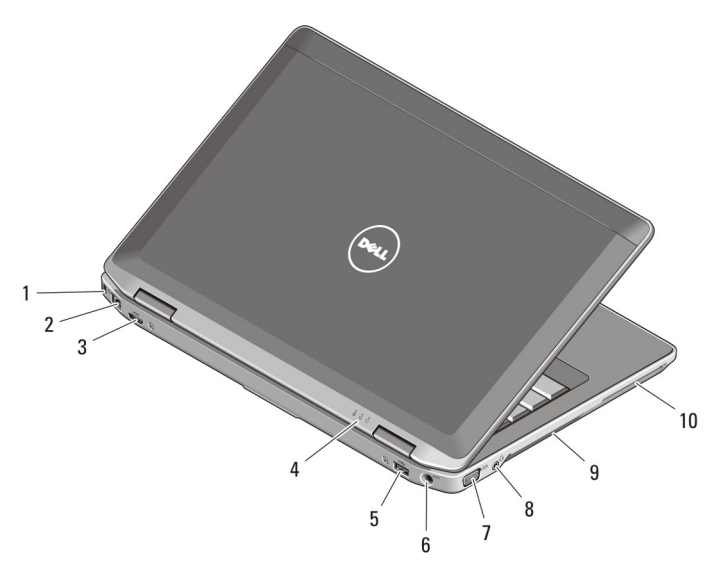

شكل **4** منظر خلف*ي* 

- 1. فتحة كابل الأمان
	- 2. موصل الشبكة
- 3. موصل HDMI صغير
- 4. مصابيح حالة الجهاز
	- 5. ϣوϞλ 3.0 USB
		- 6. موصل الطاقة
- 7. موصل VGA
- 8. موصل صوت/ميكروفون مجمع
	- 9. فتحات التبريد
	- 10. فتحة بطاقات ذكية (اختيارية)

ان محنير.<br>ا **ΐϨΠΗ إϋاϗة Ϩϣاϓذ اϟهϮا˯ و دϊϓ δΟام داΧلها و Ηرك اΗϷرΑة ΗتراϢϛ ϴϓها**. **وΐϨΠΗ ΗخϦϳΰ ϛمبΗϮϴر**Dell الذي بحوزتك في بيئة ينخفض فيها تدفق الهواء - مثل الحقائب المغلقة أثناء تشغيله. قد تؤدي إعاقة تدفق الـهواء إلى إتلاف الكمبيوتر أو التسبب في اندلاع حريق. يقوم الكمبيوتر بتشغيل المروحة عندما يسخن. الصوت المنبعث من المروحة أمر طبيعي ولا يشير إلى وجود مشكلة في المروحة أو الكمبيوتر.

الإعداد السريع

ا∕**ر ن**طیر : قبل الشروع في أي إجراء من الإجراءات الموضحة في هذا القسم، يرجى قراءة معلومات الأمان الواردة مع جهاز الكمبيوتر. للحصول على معلومات إضافية حول أفضل الممارسات، انظر /www.dell.com . regulatory\_compliance

4

## نغنير $\bigwedge$

يعمل مهايئ التيار المتردد مع منافذ التيار الكهربي في جميع أنحاء العالم. ومع ذلك، تختلف موصلات التيار وشرائح التيار بين البلدان. ولذا، فقد يؤدي استخدام كابل غير متوافق، أو توصيل الكابل بطريقة غير صحيحة بشريحة الطاقة، أو بمنفذ التيار الكهربي إلى نشوب حريق أو تلف الأجهزة.

#### تنبيه ∧

عند فصل كابل مهايئ التيار المتردد من الكمبيوتر ، أمسك الموصل، وليس الكابل نفسه، واسحب بثبات ولكن بر فق لكي تتجنب إتلاف الكابل. عند قيامك بلف كابل مهايئ التيار المتردد، تأكد من اتباع زاوية الموصل الموجود على مهايئ التيار المتردد لكي تتجنب إتلاف الكابل.

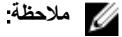

قد لا ترد بعض الأجهزة إذا لم تقم بطلبها.

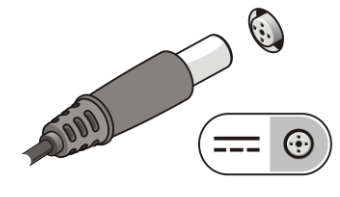

شكل 5. مهايئ التيار المتردد

قم بتو صيل كابل الشبكة (اختيار ي).  $\cdot$ .2

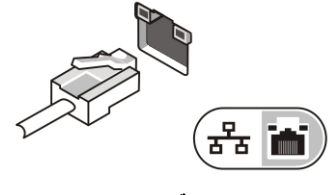

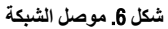

3. قم بتوصيل أجهزة USB، مثل الماوس أو لوحة المفاتيح (اختياري).

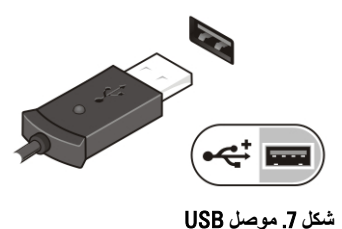

4. افتح شاشة الكمبيوتر، ثم اضغط على زر التشغيل لتشغيل الكمبيوتر.

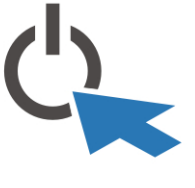

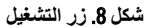

### /<mark>)</mark> ملاحظة.

يوصيي بأن تقوم بتشغيل الكمبيوتر وإيقاف تشغيله مرة واحدة على الأقل قبل تركيب أي بطاقات أو توصيل الكمبيوتر بجهاز إرساء أو أي جهاز خارجي آخر، طابعة مثلاً.

## المواصفات

م للحظة:<br>قد تختلف العروض حسب المنطقة المواصفات التالية هي فقط المطلوبة بموجب القانون للتضمين مع<br>and Sunnort - \ (1\\\\ Standard) conder الكمبيوتر ٍ لمزيد من المعلومات المتعلقة بتهيئة الكمبيوتر ، انقر فوق Start (ابدأ) → Help and Support (التعليمات والدعم) وحدد الخيار لعرض معلومات حول الكمبيوتر

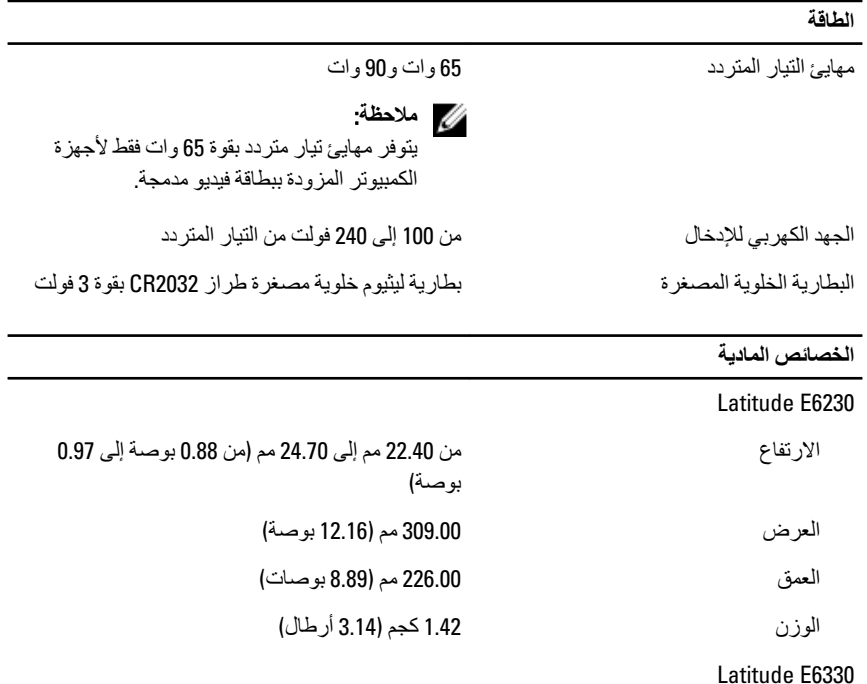

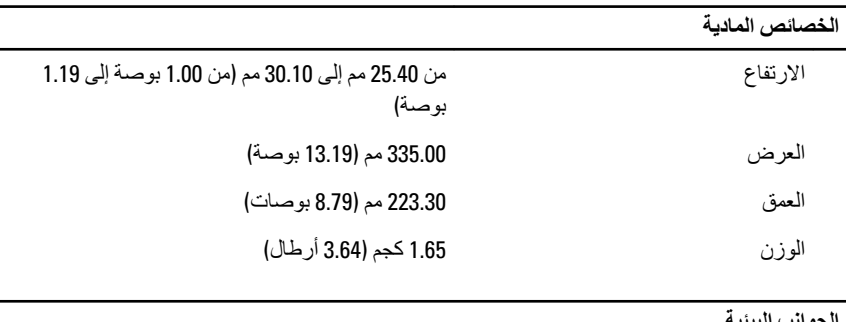

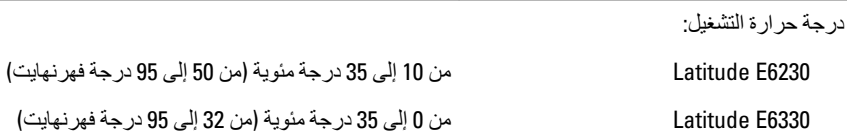

# Information para NOM (únicamente para México)

يتم تقديم المعلومات التالية مع الجهاز الموصوف في هذا المستند بما يتوافق مع متطلبات معايير المكسيك الرسمية  $(MOM)$ 

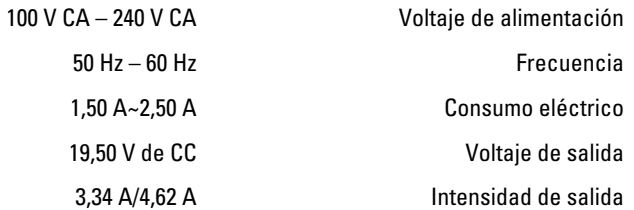

## البحث عن المزيد من المعلومات والموارد

ارجع إلى مستندات الأمان والوثائق التنظيمية الواردة مع جهاز الكمبيوتر وموقع الويب للتوافق التنظيمي على العنوان www.dell.com/regulatory\_compliance لمزيد من المعلومات حول:

- أفضل ممارسات الأمان
	- الشهادة التنظيمية
	- المهندسة البشرية

ارجع إلى www.dell.com للحصول على معلومات إضافية حول:

- الضمان
- البنود والشروط (الولايات المتحدة فقط)

• اتفاقية الترخيص للمستخدم النهائي

تتوفر معلومات إضافية على المنتج على العنوان support.dell.com/manuals.

### المعلومات الموجودة في هذا المنشور. خاضعة للتغير بدون اشعار حقوق الطبع والنشر @ Dell Inc 2012. جميع الحقوق محفوظة.

ممنوع بتاتاً إعادة الإنتاج بأي شكل من الأشكال بدون إذن كتابي من شركة Dell Inc.

العلامات التجارية المستخدمة في هذا النص: ""Dell،™ شعار\_و ,™Precision ON™ و DELL، Dell Precision تناملات میں A Wi-Fi Catcher™ میں A System ( Marticule ، J. M. Latitude ON ، J. M. OptiPlex ، J. M. Wi-Fi Catcher<br>بی ه Dell Inc. و Intel و Core ، J. M. Atom و Reon ® و Reon ® و Pentium ®و Dell Inc. Jintel به تصاخفیزباجد C تي محمد "Cometion من "Cometion" و "Cometion من "Cometion" و "Cometion متمكن المستخدمات المستخدمات المستخدمات ا<br>"Cametion من المستخدمات المستخدمات المستخدمات المستخدمات المستخدمات المستخدمات المستخدمات المستخدمات المستخد تايلاولا يءُ Microsoft Corporation مَكرشد مُصلح مُلجسم مُير اجدّ تاملاء وأ مّير اجدّ تاملاء اما ي ه @Office Outlook ـرحي بي Blu-ray Disc Association - مرتجع بين المستخدم المستخدم المستخدم المستخدم المستخدم المستخدم المستخدم ال<br>Blu-ray Disc Association تكرش تمطساوبـ تمكولمم تنز اجتـ تـاملاعـي& Blu-ray Disc™ تز خلاًا ن[ادليلا وألو تنحتم ي، @Wi-Fi .صيخرتـيّضنتَقدمتني Dell Inc. تكرشةخطساوبـةملاملا مذه للمام ادخنسا يأو . Bluetooth® SIG, Inc تمكّرشا .<br>.Wireless Ethernet Compatibility Alliance, Inc تَكرشد مَصـاح مَلْجسد مَيْر اجدَ مُملاً ء

يمكن استخدام علامات تجارية وأسماء تجارية أخرى في هذا المنشور للإشارة إلى الكيانات المالكة لهذه العلامات والأسماء أو إلى منتجاتها. تنفي شركة .Dell Inc أية مصلحة خاصة لها في أية علامات تجارية أو أسماء تجارية أخرى غير تلك الخاصة بها.